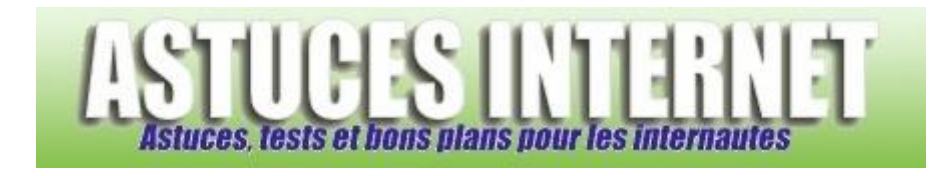

## Comment faire pour ajouter une exception dans le filtrage des fenêtres publicitaires ?

*Demandé et répondu par Sebastien le 29-11-2005*

Dans Internet Explorer, ouvrez le menu *Outils* et cliquez sur *Options Internet*. Ouvrez l'onglet *Confidentialité*. Cliquez sur *Paramètres*. Tapez l'adresse du site à autoriser et cliquez sur **Ajouter**.

Vous pouvez également paramétrer les alertes visuelles, sonores et le niveau de filtrage du bloqueur de publicité depuis ce menu.

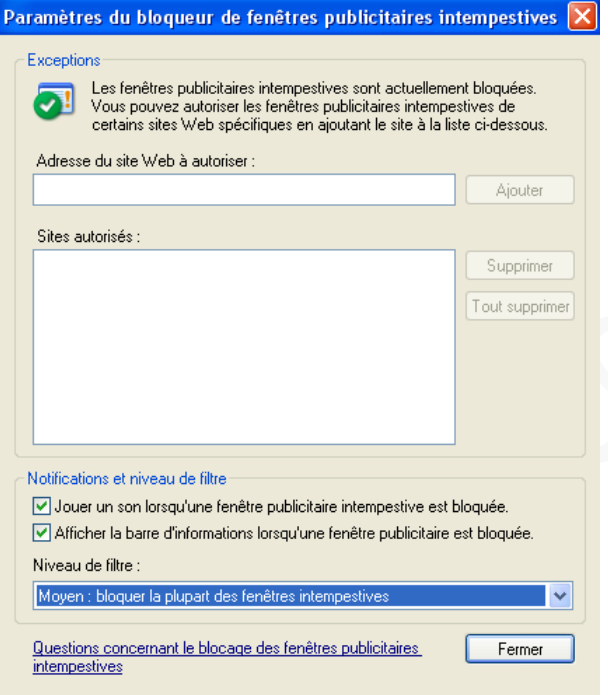